## **Documentation Technique Consultation par requête http des sender-ID déclarés**

**1. Conditions préalables**

123 **SMS.net** 

**2. Mise en œuvre**

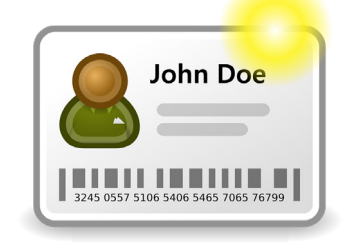

## **1. Conditions préalables**

**Avoir un compte chez 123-SMS et en connaître le mot de passe.**

## **2. Mise en œuvre**

**Pour récupérer la liste des sender-ID déclarés de votre compte SMS, rien de plus simple ; cette requête HTTP vous donnera la liste sur compte 123-SMS consulté. Voici la requête à exécuter :**

**https://www.123-sms.net/http.php?email=&pass=&sdi=0**

**email = login du compte 123-SMS concerné. pass = mot de passe associé à ce compte. sdi=0 impératif pour obtenir la liste des numéros blacklisés**

**La liste vous sera retourné, que vous pourrez facilement récupérer, avec comme séparateur un «;» (pointvirgule) entre chaque sender-ID. Si cette liste est vide si aucun sender-ID n'est déclé (pas de code erreur).**

> **Notre équipe d'experts est à votre disposition du lundi au vendredi de 9h00 à 19h00 :**

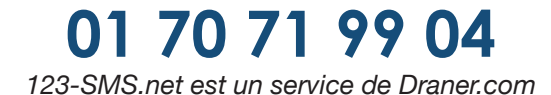